# SYSTEM WIDE TRACING AND PROFILING IN LINUX

Nadav Amit

## Agenda

- System counters inspection
- Profiling with Linux perf tool
- Tracing using ftrace

## **Disclaimer**

- Introductory level presentation
- We are not going to cover many tools
- We are not going to get deep into the implementation of the tools
- I am not an expert on many of the issues

## Collect Statistics

- First step in analyzing the system behavior
- Option 1: Resource statistics tools
	- iostat, vmstat, netstat, ifstat
	- dstat

Examples:

- dstat
- dstat --udp --tcp --socket
- dstat --vm --aio

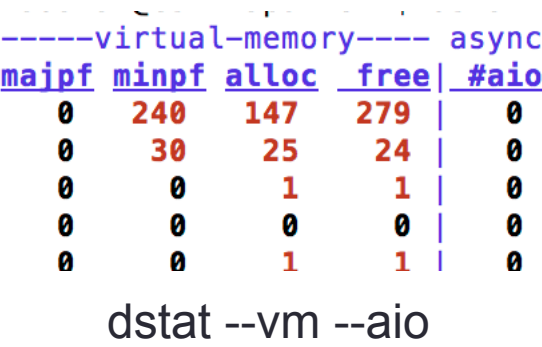

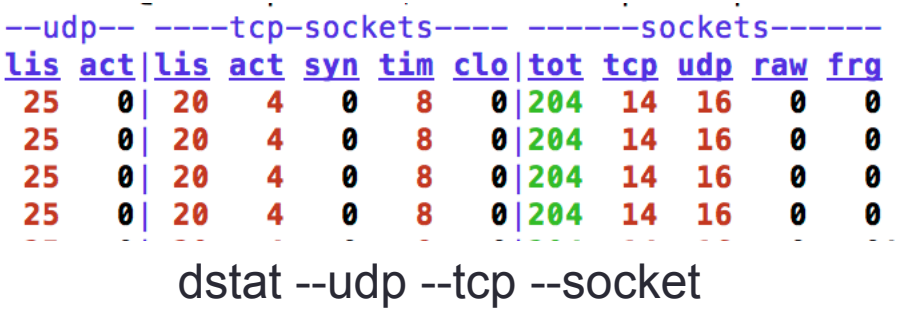

## Watch system behavior online

- Option 2: Sample the counter
	- top
		- Use –H switch for thread specific
		- Use 'f' to choose additional fields: page faults, last used processor
		- Use '1' to turn off cumulative mode
	- iotop
		- Remember to run as sudoer

#### top

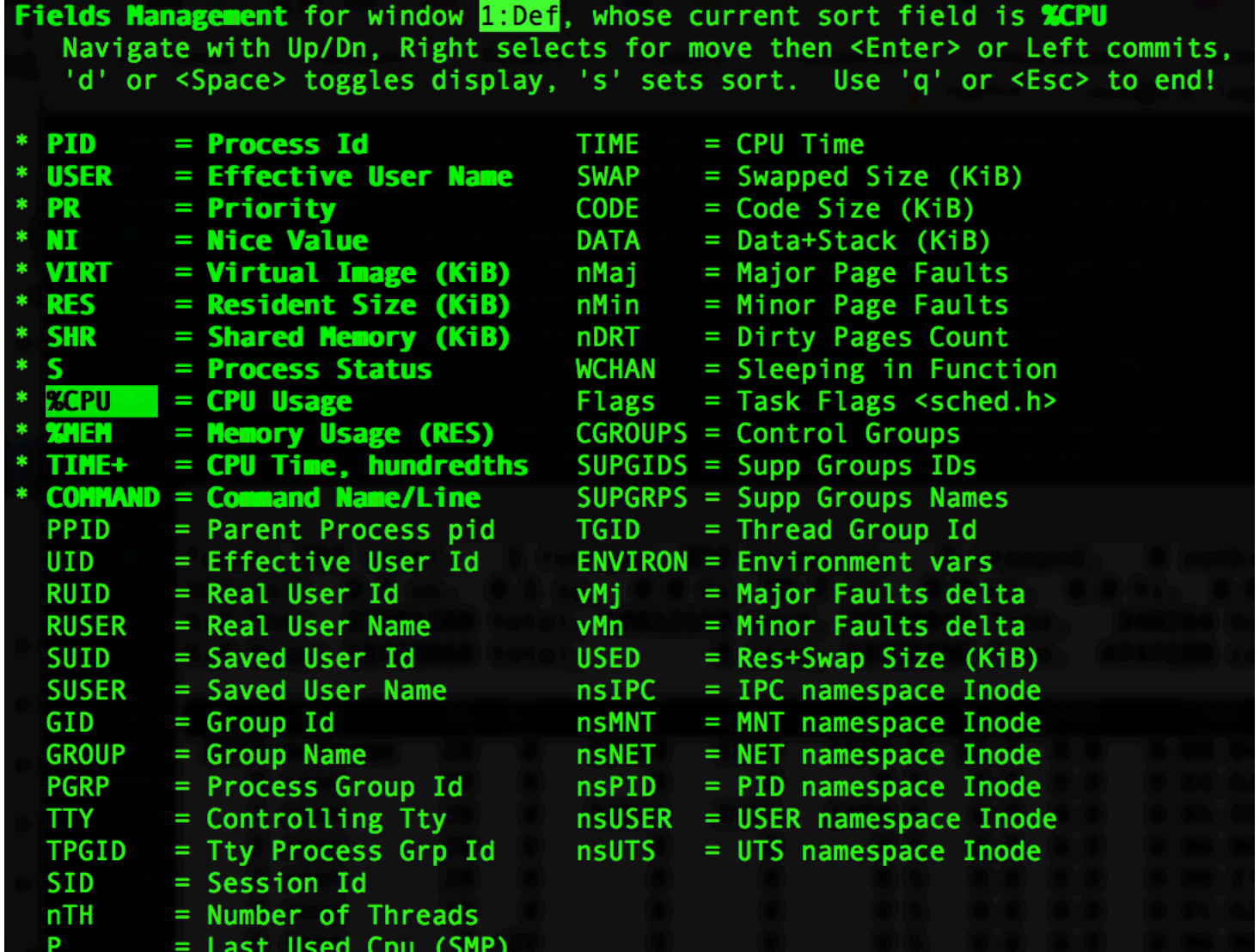

## Inspect Raw Counters

- Option 3: Go to the raw counters
	- General
		- /proc/stat
		- /proc/meminfo
		- /proc/interrupts

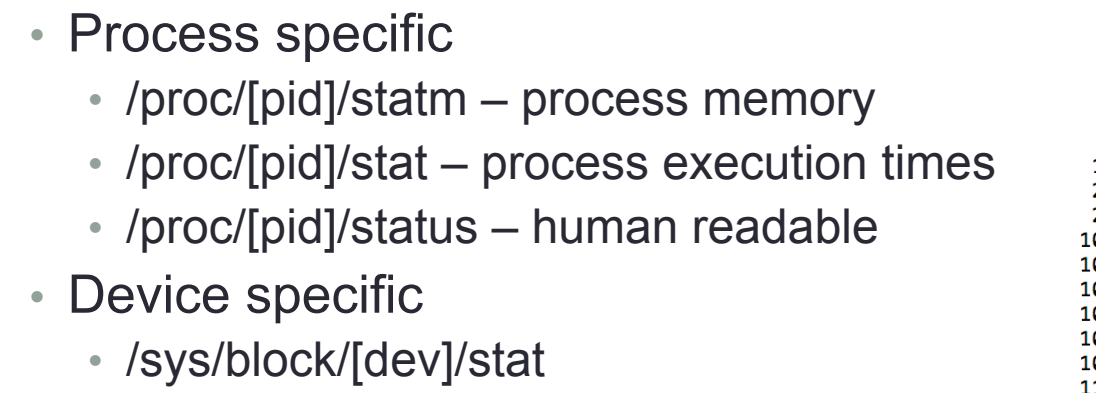

- /proc/dev/net
- Hardware
	- smartctl

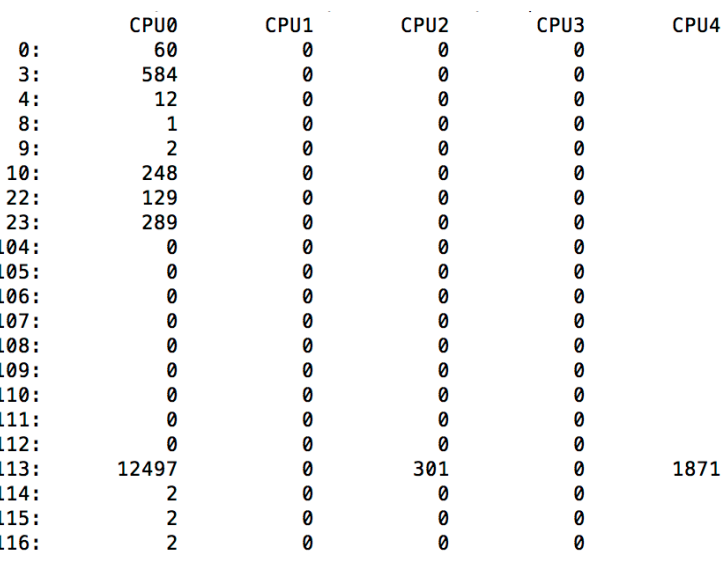

/proc/interrupts

## /sys/block/[dev]/stat

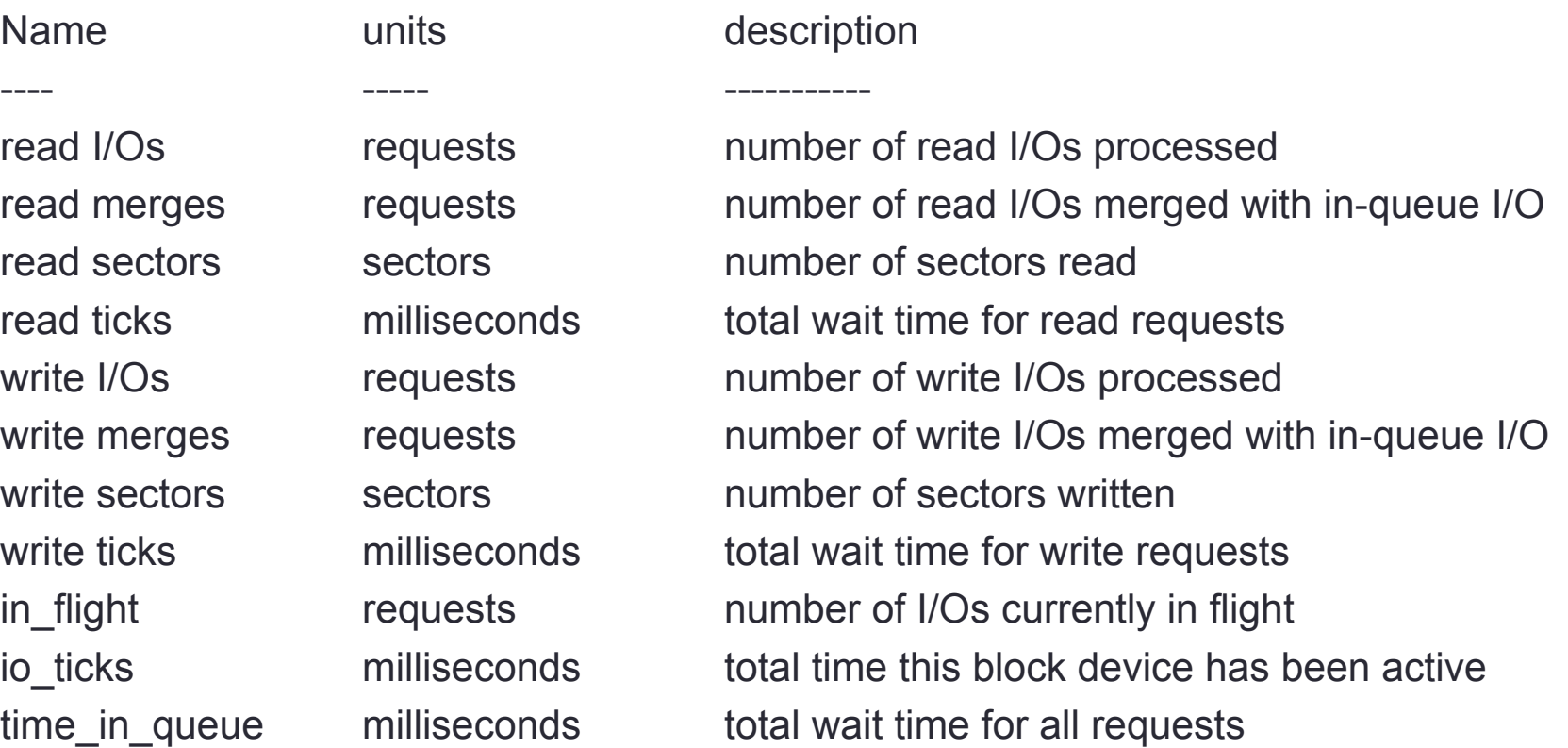

• **Sometimes this description are insufficient and you should look at the code** 

## x86 Hardware Debugging/Profiling

- Debug registers (breakpoints)
- Performance Counters
	- Cores (some support anythread)
	- Uncore (shared subsystems, e.g. L3, QPI)
	- Offcore (e.g., snoop information, sw prefetching)
- Precise Event Based Sampling (PEBS)
- More
	- Last Branch Store
	- Last Branch Records
	- Last Exception Records
	- Non-precise Event Based Sampling
- Using this facilities directly is difficult (and usually privileged)

## Linux Perf Tool

- Can instrument CPU performance counters, tracepoints, kprobes, and uprobes (dynamic tracing)
- Capable of lightweight profiling
- Included in the Linux kernel, under tools/perf
- Frequently updated and enhanced
- But it can be more friendly
- Alternatives
	- oprofile similar to perf, reportedly less stable
	- gprof rebuilds your code, changes behavior

## Installing Perf Tool

- Install package linux-tools-generic
- If you use custom kernel, make tools/perf
	- There are many dependencies that add functionality
	- Some distributions do not build the package with all dependecies
	- Install libunwind for call-graph tracing before building
- Some counters are only accessible to privileged user
	- You can tweak /proc/sys/kernel/perf event paranoid:
		- -1 **Not paranoid at all**
		- 0 Disallow raw tracepoint access for unpriv
		- 1 Disallow cpu events for unpriv
		- 2 Disallow kernel profiling for unpriv

### perf stat

#### • Lists the supported events

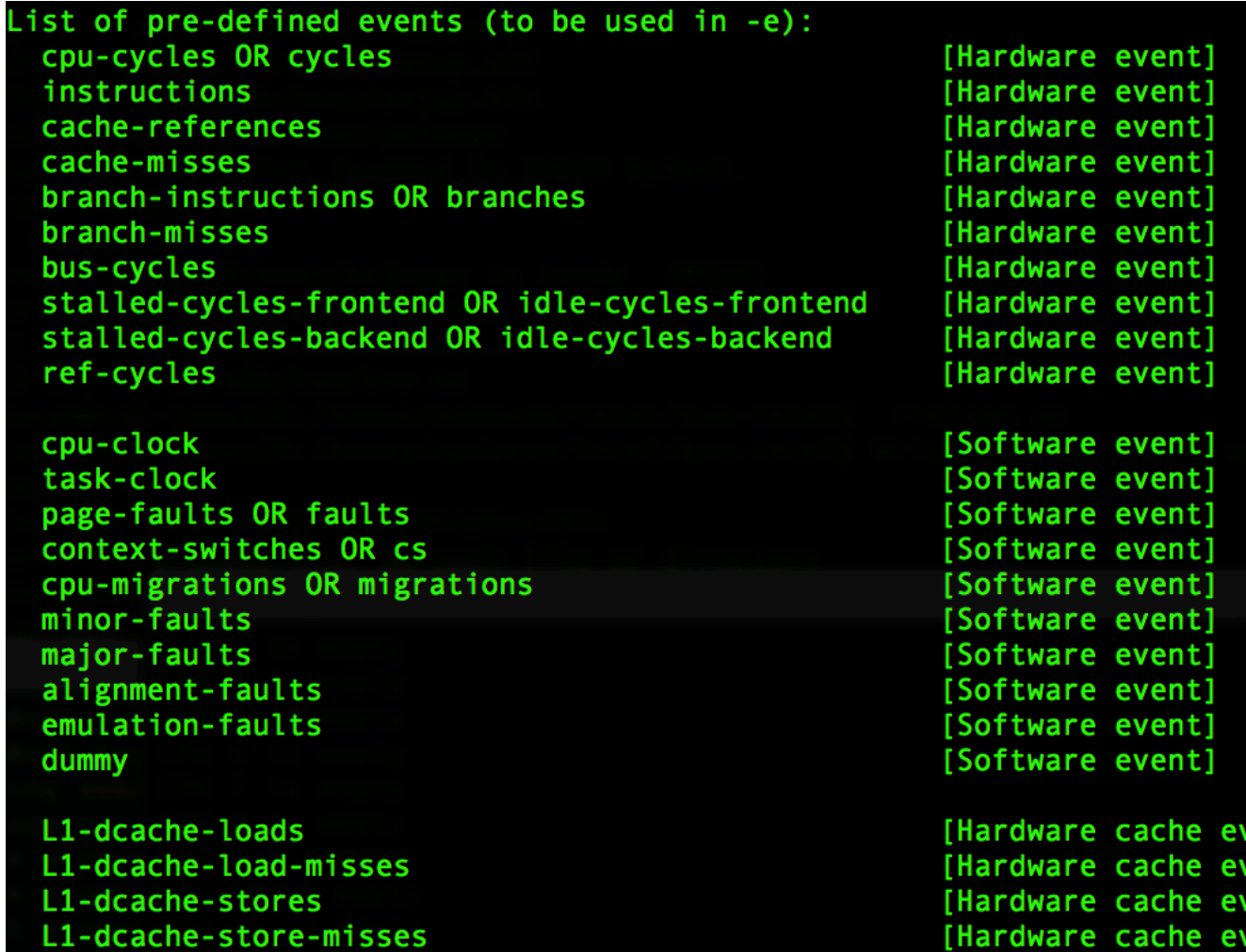

enti ent

/ent]

## perf stat (2)

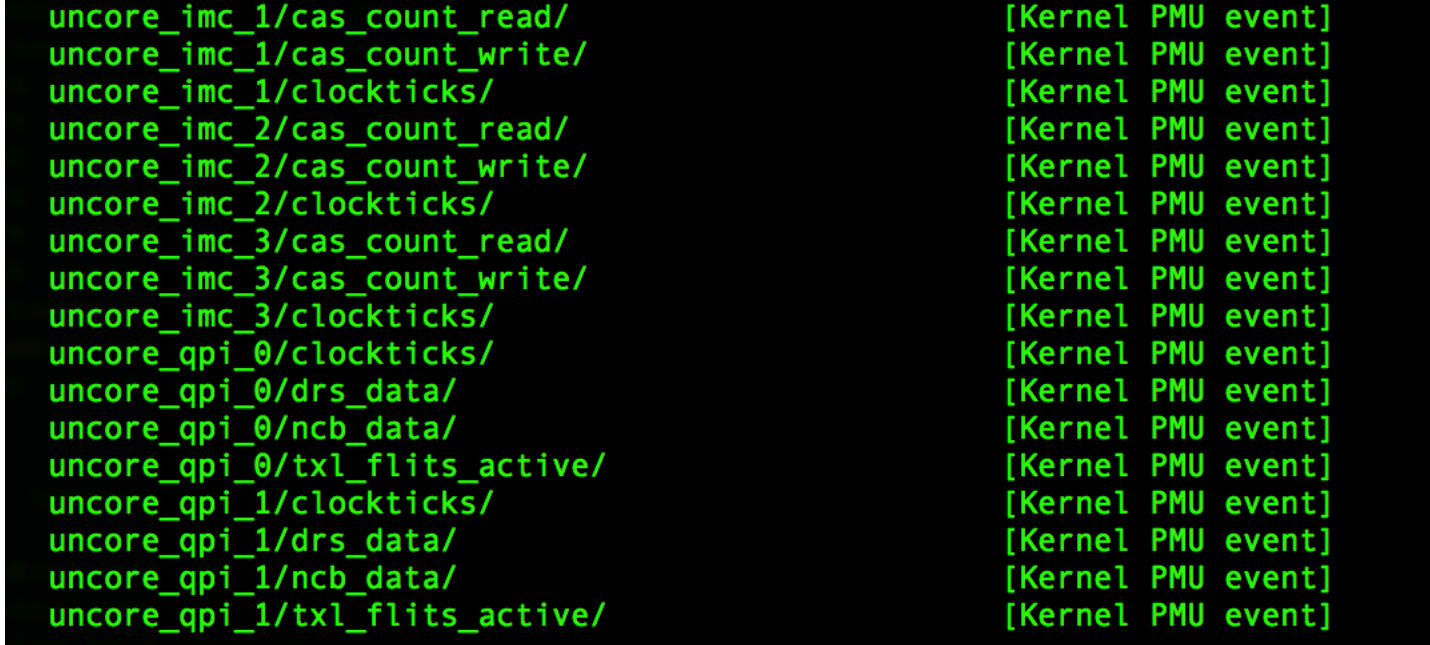

rNNN  $cpu/t1=v1[, t2=v2,t3...]/modifier$ (see 'man perf-list' on how to encode it)

```
mem: <addr>[:access]
```
[Raw hardware event descriptor] [Raw hardware event descriptor]

[Hardware breakpoint]

[ Tracepoints not available: Permission denied ]

• To get tracepoints and global counters use privileged user (e.g., sudo ./perf …)

#### Monitoring Hardware Events using Perf

- There are common "hardware events"
	- Those are aliases to performance counters
- When in doubt (or need something else) sample the raw counters
- Note that their accuracy is questionable
- Choosing a counter
	- Intel Software Development Manual
	- libpfm4

#### Performance Counters Listing in SDM

#### PERFORMANCE-MONITORING EVENTS

#### Table 19-5. Non-Architectural Performance Event 3rd Generation Intel® Core™ i7, i5, i3 Prec

#### UMask = 0FH Event Select = 27H

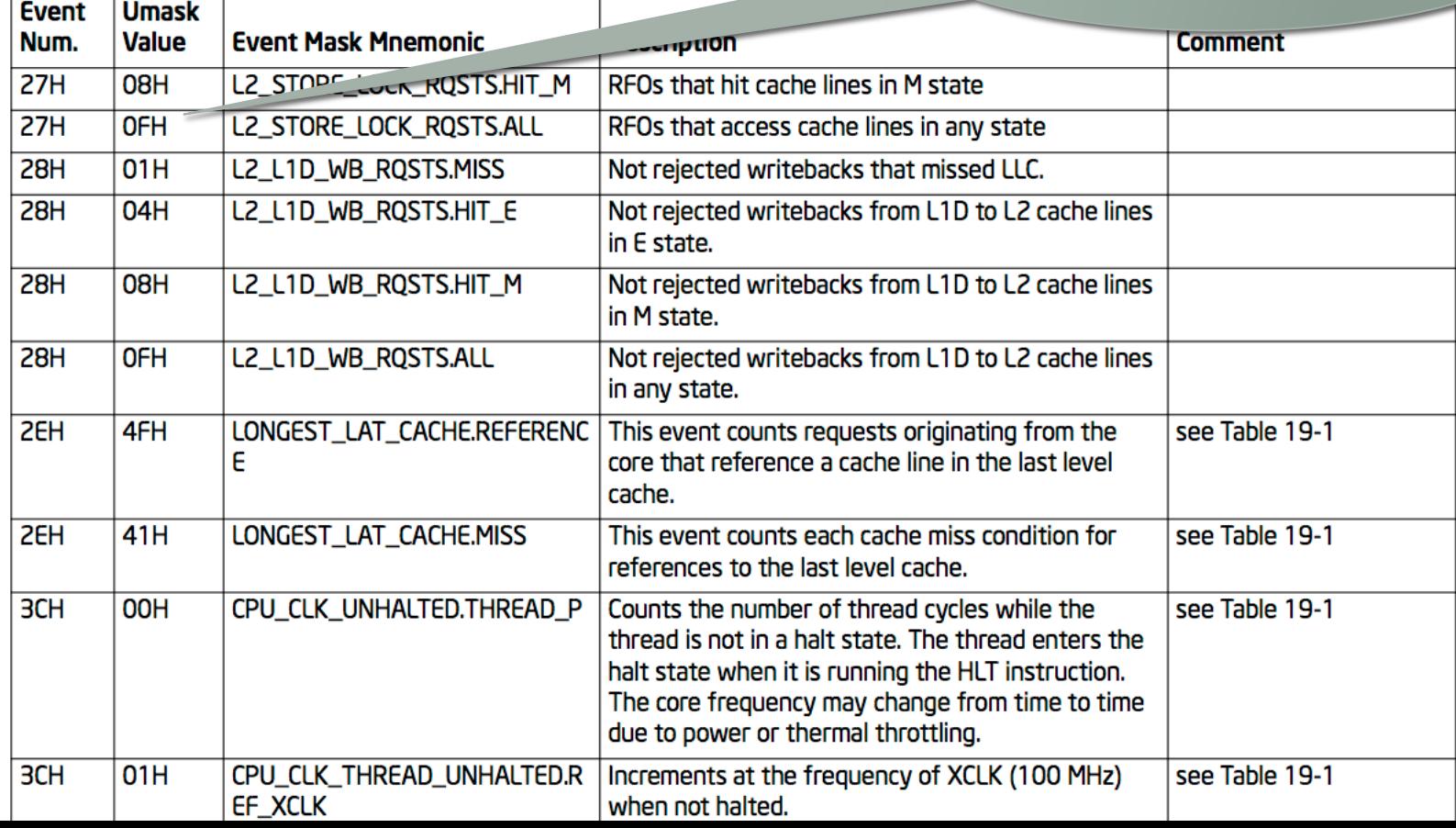

#### Uncore Events

#### Table 19-4. Non-Architectural Uncore Performance Events In the 4th Generation Intel® Core™ Processors

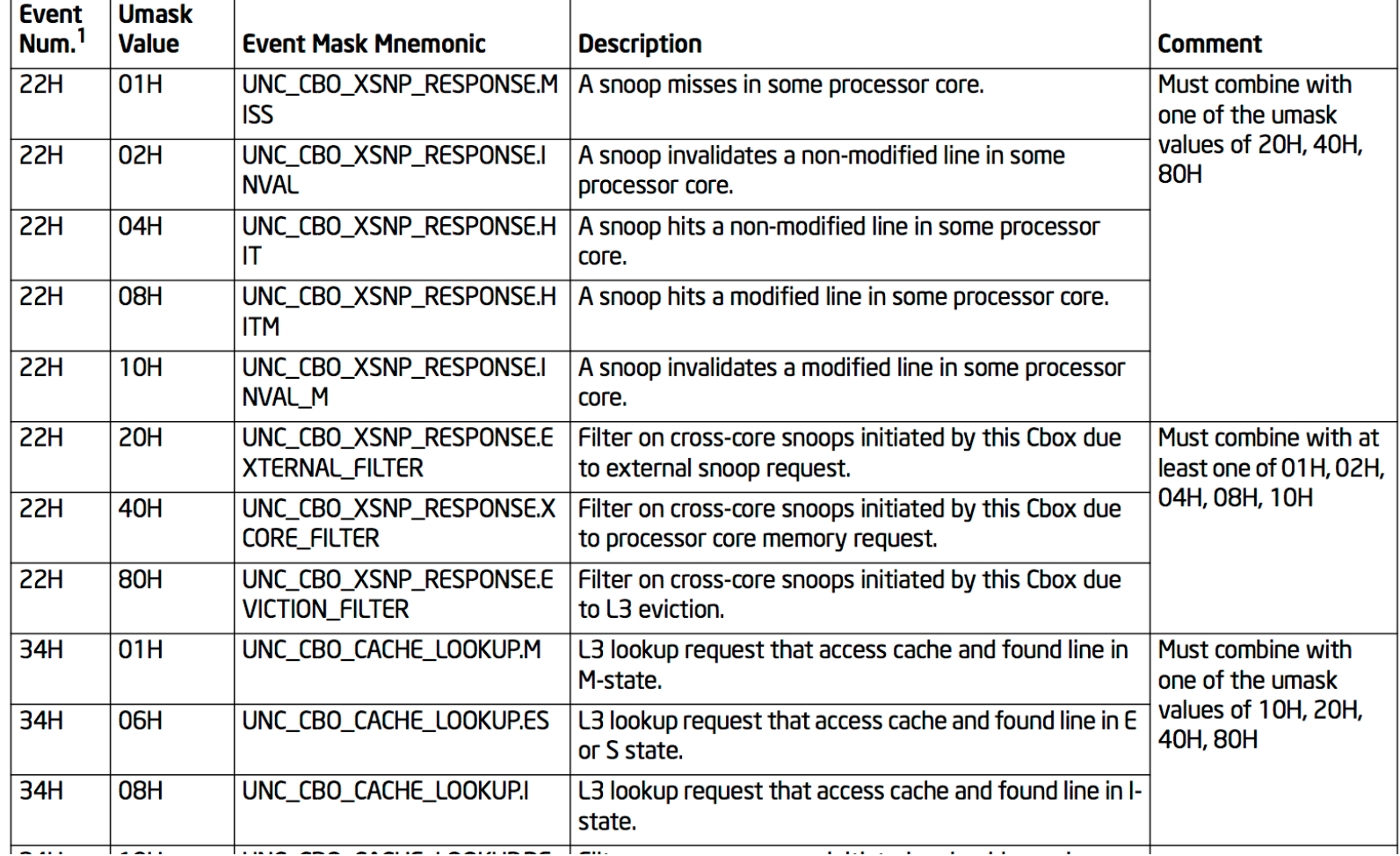

## Performance Counters Listing using libpfm

- Install the package libpfm4 sources
	- apt-get source libpfm4
	- make
	- cd examples
	- make
	- ./showevtinfo

## Monitoring Hardware Counters

• libpfm – running examples/showevtinfo

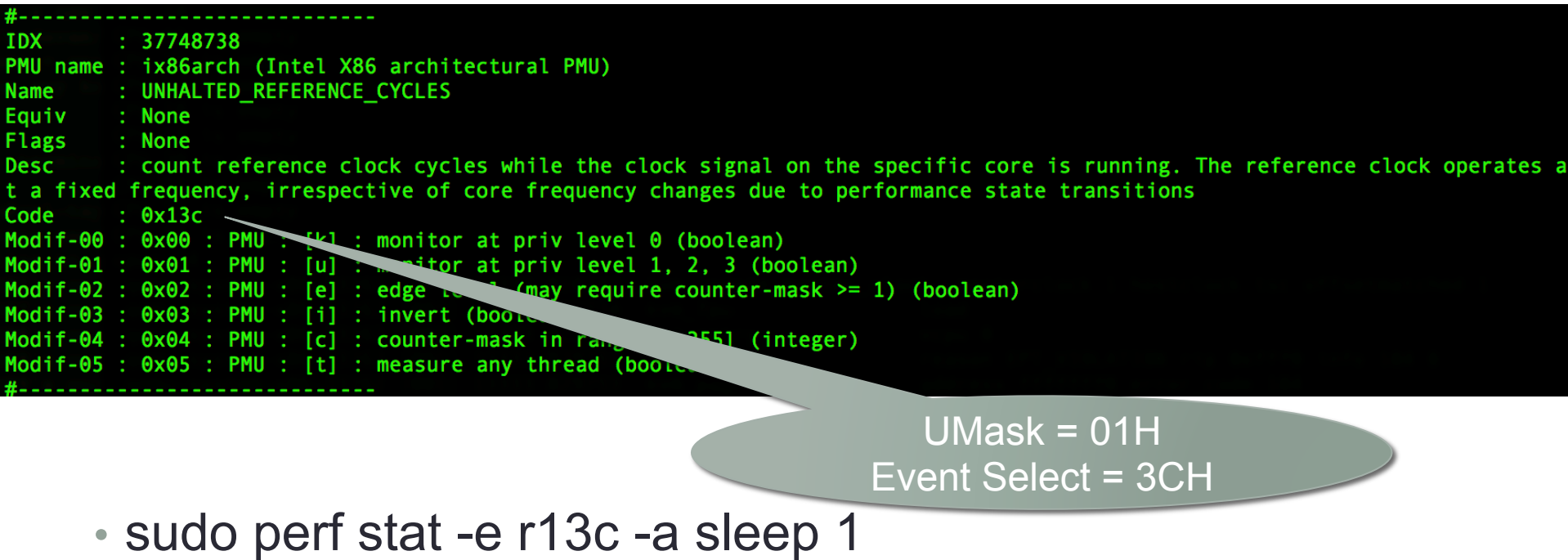

Performance counter stats for 'system wide' 1,848,495  $r13c$ 1.000977098 seconds time elapsed

## Hardware Counters Limitations

- The system has limited number of hardware performance counters.
- If you exceed them, perf would arbitrate

```
./perf stat -e cache-misses 
-e cache-references -e cpu-cycles -e dTLB-
loads -e iTLB-loads -a -- sleep 1
```
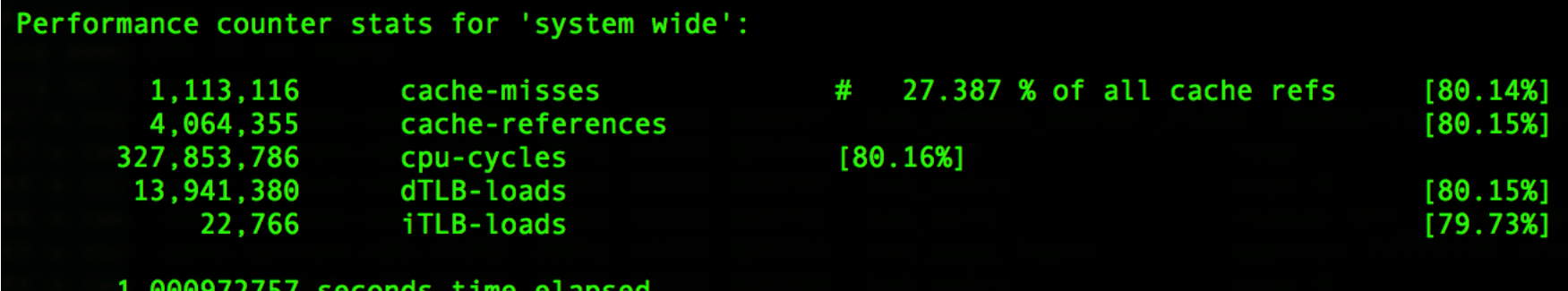

## Software Events

• Perdefined software events can be monitored

```
• perf stat -e minor-faults -- lsPerformance counter stats for 'ls':
            254 minor-faults
      0.001568812 seconds time elapsed
```
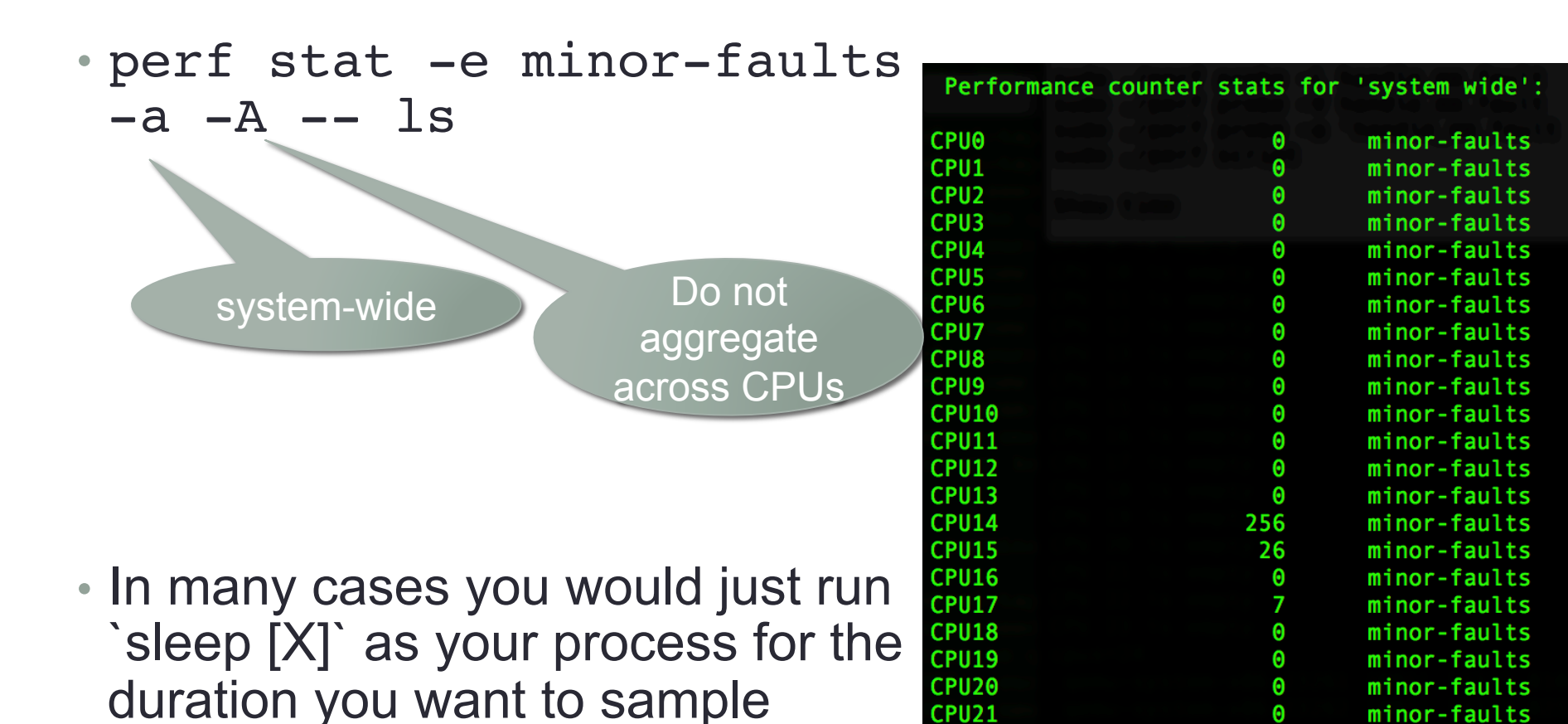

CPU<sub>22</sub>

CPU<sub>23</sub>

• Use -x, for comma delimited file

Θ

Θ

minor-faults

minor-faults

#### Event Modifiers

- You can tell when the event counter should take place
	- u user-space counting
	- k kernel counting
	- h hypervisor counting
	- G guest counting (in KVM guests)
	- H host counting (not in KVM guests)
	- p precise level
	- S read sample value (PERF SAMPLE READ)
	- D pin the event to the PMU
- perf stat -e minor-faults:u
	- -e minor-faults:k -- ls

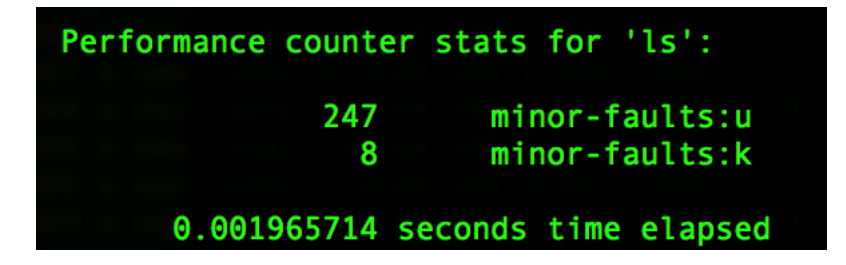

## Recording

- Recording and reporting is possible
- perf record -e minor-faults -g  $--$  ls

• perf report

Samples: 8 of event 'minor-faults' Event count (approx.): 587

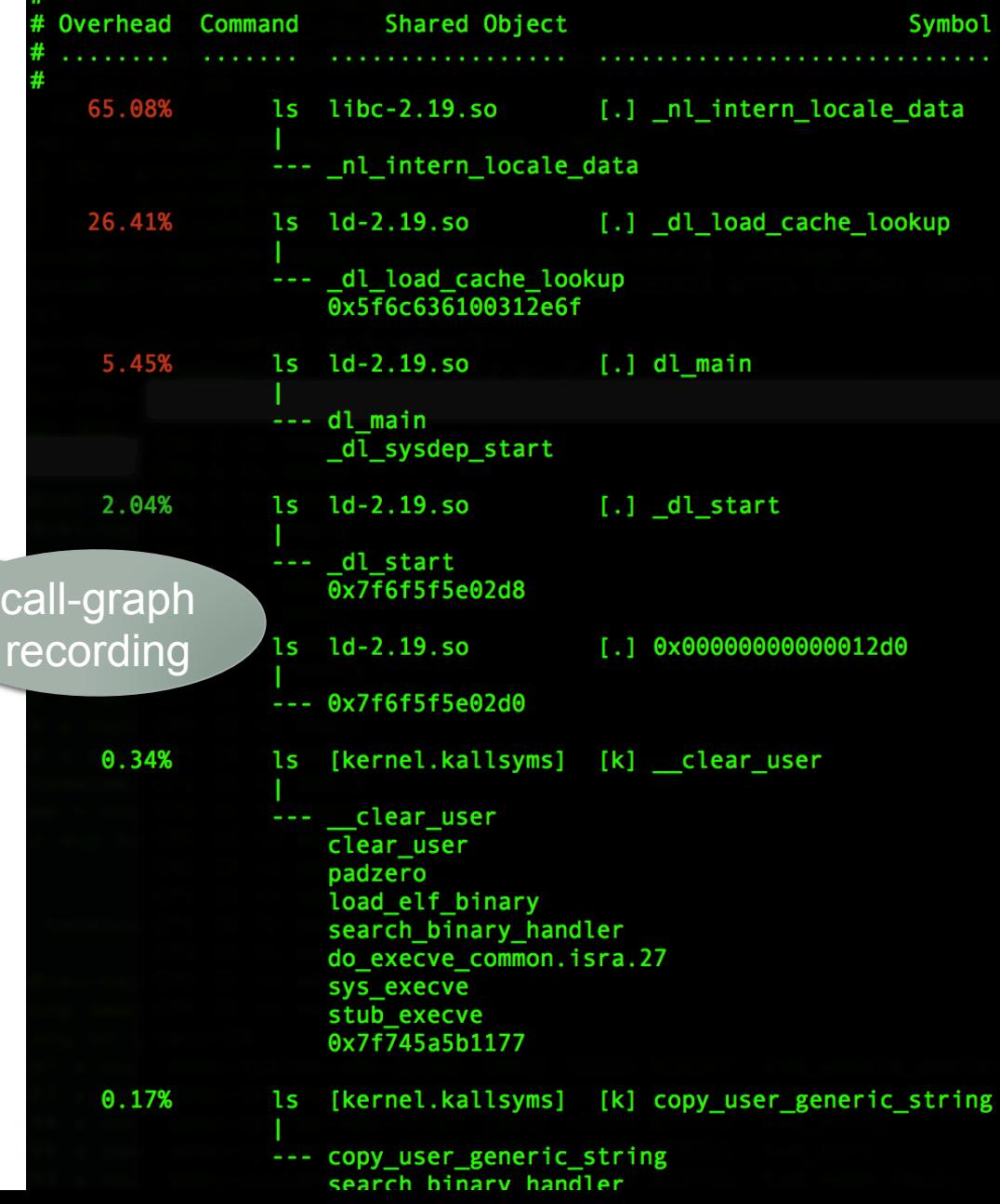

## Profiling your Application

- For analysis which program/function should be optimized: • perf report --sort comm, dso, symbol
- Build your program with -ggdb flag to get debug information and being able to annotate it
- Don't build with -fomit-frame-pointer (i.e., disable most optimizations)

### Annotating the Source

- You can use `perf annotate [func]` or `perf report` to use annotation facilities
- You can extract vmlinux and use -k [vmlinux]

```
Disassembly of section .text:
           00000000004004ed <main>:
           int main()
                     %rbp
             push
                    %rsp,%rbp
             mov
                    volatile int k:
                    for (int i = 0; i < 1000000; i++) {
             movl
                    $0x0,-0x4(%rbp)⊥ imp
                     18
                            k = 100:
10.00
        d: \fbox{--}mod1 $0x64,-0x8(%rbp)
           int main()
                    volatile int k:
                    for (int i = 0; i < 1000000; i++) {
                     $0x1, -0x4 (%rbp)
             addl
       18:cmpl$0xf423f,-0x4(Yrbp)90.00
             ∙ile
                     d
                            k = 100;
                    return 0;$0x0, %eax
             mov
                     %rbp
             pop
           - reta
```
## Annotating the Source (2)

- You can use extract-vmlinux script to extract vmlinux
	- Personally It didn't work for me
- If you want debugging of glibc
	- Install the debug package
	- Install the dev sources

## Creating Trace Points

- You can create your own trace-points (but not likely get them upstream)
- See and include linux/tracepoint.h

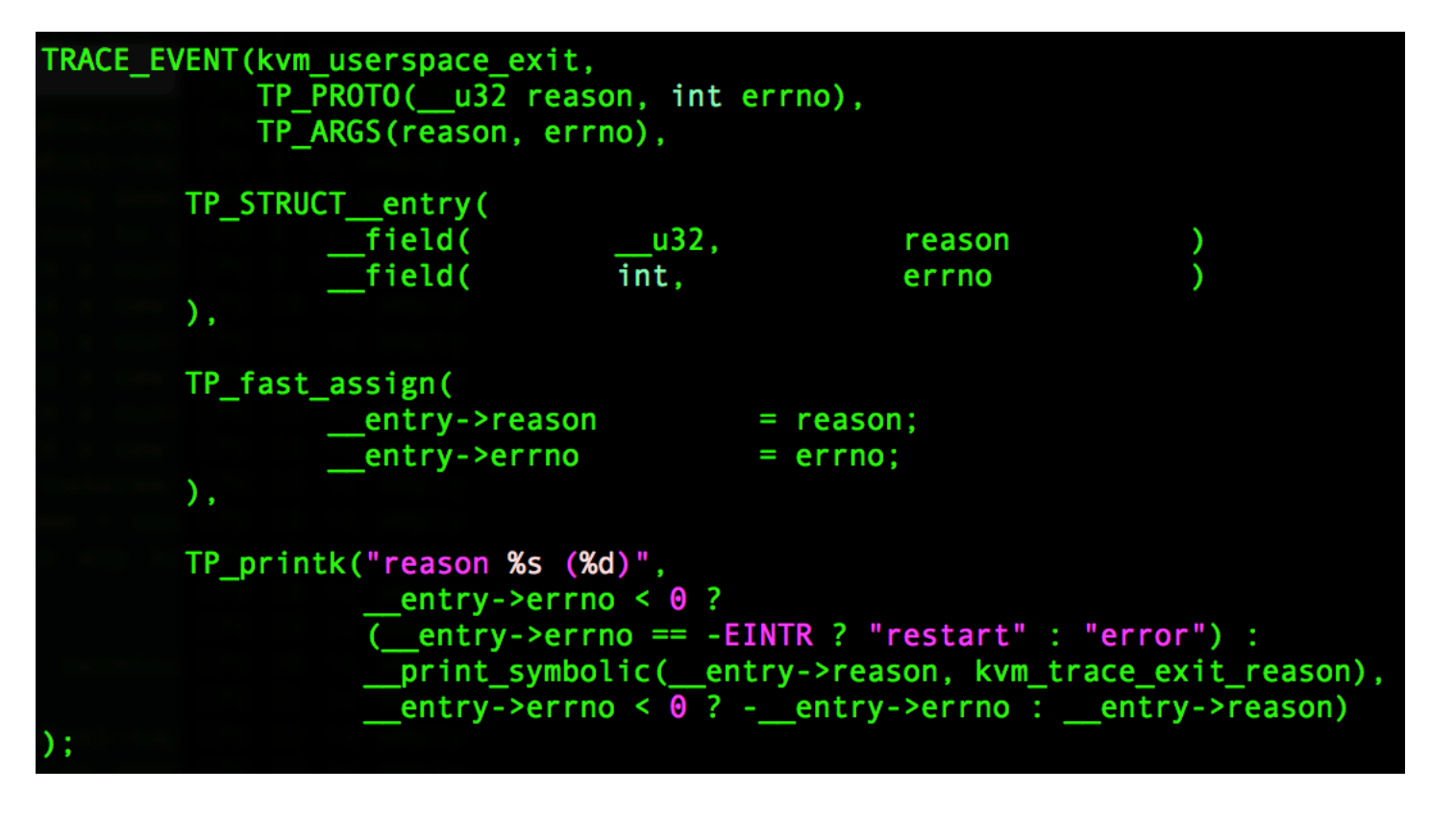

goto out; Usage  $r = kvm$  arch vcpu ioctl run(vcpu, vcpu->run); trace kvm userspace exit(vcpu->run->exit reason, r); break: **KVM GET REGS: {** 

### Memory accesses sampling

- Memory access overhead
- sudo ./perf mem record
- sudo ./perf mem report
- Use -g to generate call-graph

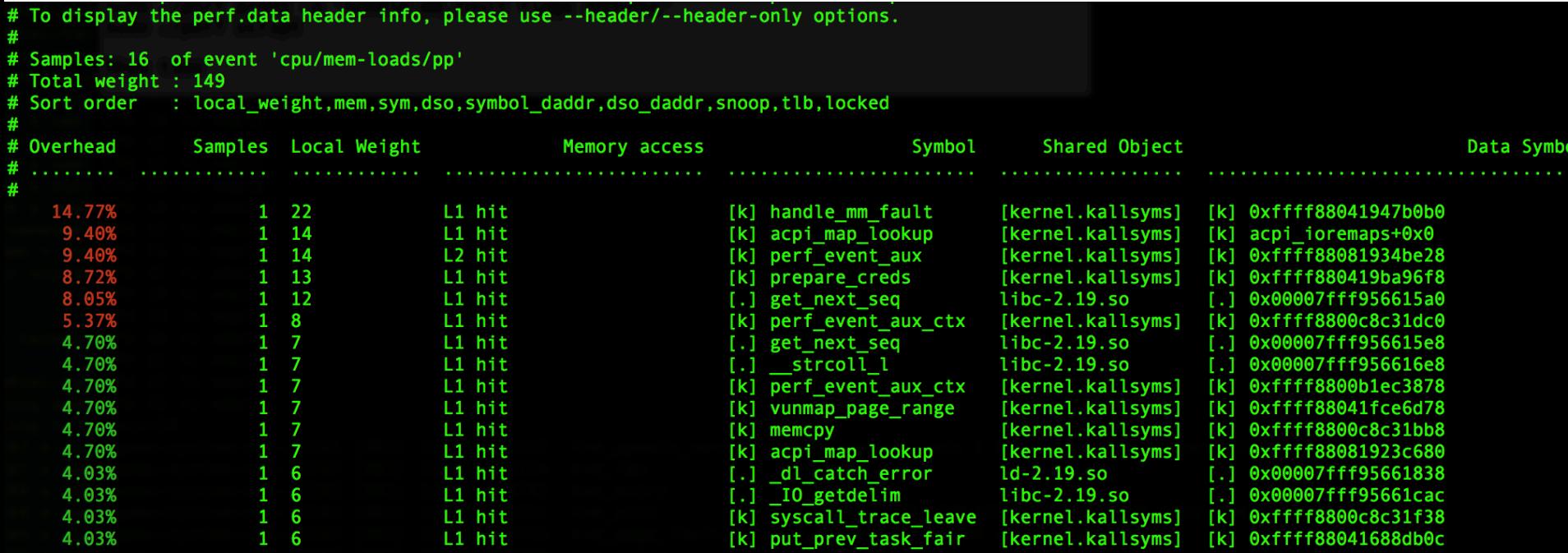

### Other perf features

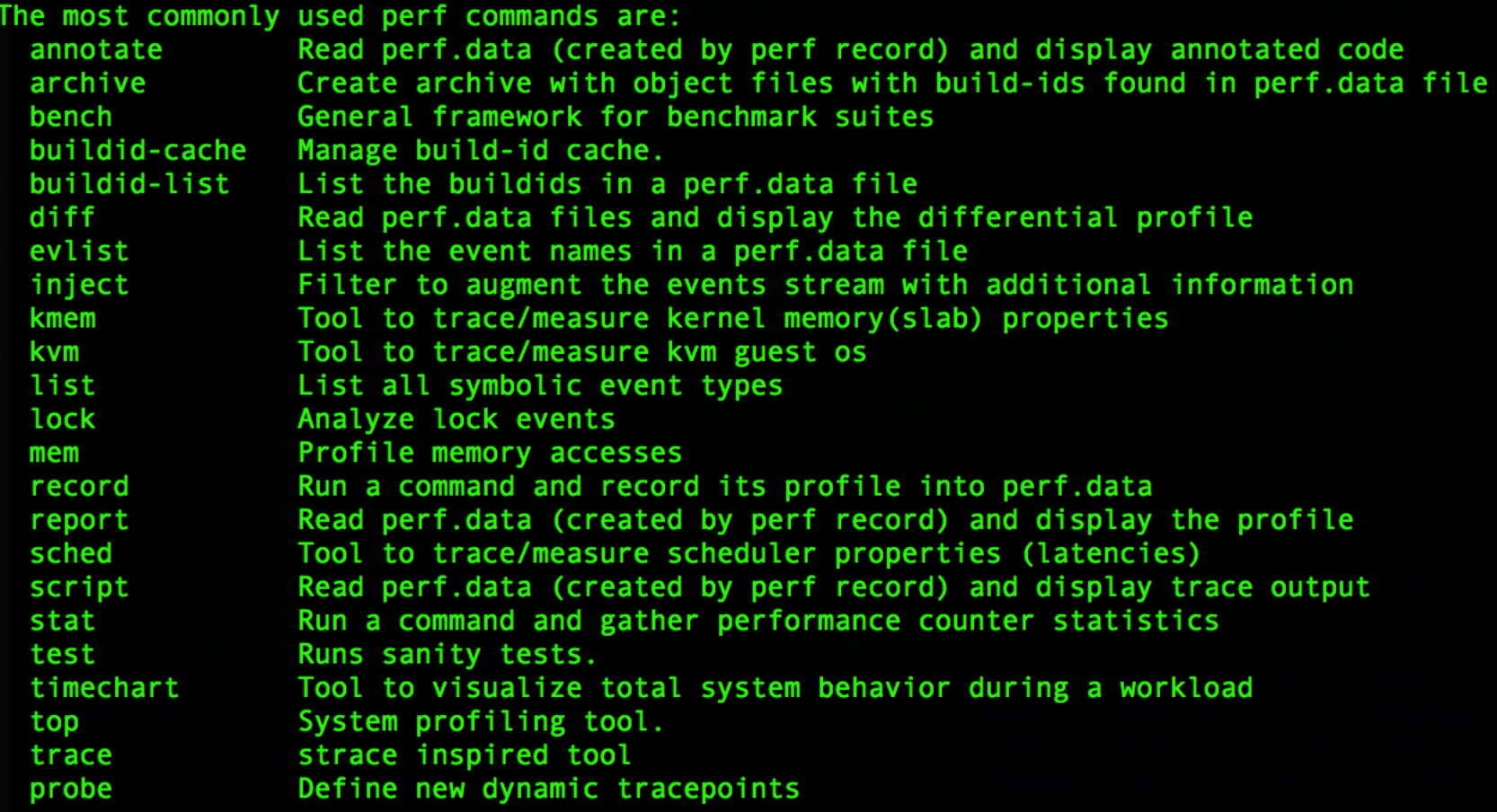

#### Guest events

- You can record guest events from the host
	- Only HW counters are supported
- First copy the guest symbols and modules to the host
	- # ssh guest "cat /proc/kallsyms" > /tmp/guest.kallsyms
	- # ssh guest "cat /proc/modules" > /tmp/guest.modules
- Then run:
	- perf kvm --host --guest --guestkallsyms=/tmp/guest.kallsyms guestmodules=/tmp/guest.modules record –a
	- perf kvm --guestkallsyms=/tmp/guest.kallsyms --guestmodules=/ tmp/guest.modules --guest report

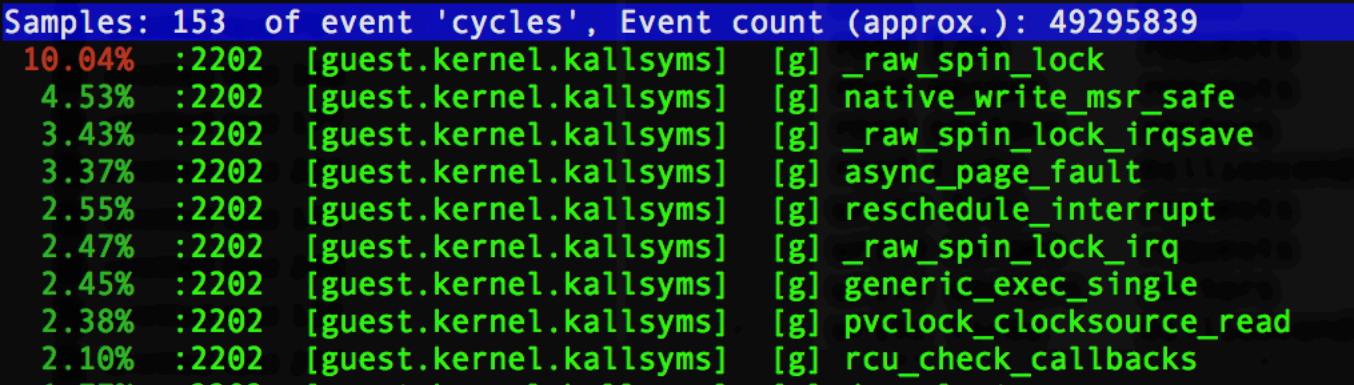

#### **Ftrace**

- Tracing capability in the Linux kernel
- Enable by including in the config:
	- CONFIG\_FUNCTION\_TRACER=Y
	- CONFIG\_FUNCTION\_GRAPH\_TRACER=Y
	- CONFIG\_STACK\_TRACE=Y
	- CONFIG\_DYNAMIC\_FTRACE=Y
- If you are lazy use *trace-cmd* wrapper application instead of everything shown in next slides
- You may need to mount the debugfs system
	- mount -t debugfs nodev /sys/kernel/debug

#### **Tracers**

• Go into tracing directory (/sys/kernel/debug/tracing) cat available\_tracers blk mmiotrace function graph wakeup dl wakeup rt wakeup function nop

#### nop tracer

- Hierarchy of events is based in /sys/kernel/debug/tracing
- You can enable a subset
	- For example `echo 1 > /sys/kernel/debug/tracing/events/irq`
- Then enable tracing
	- echo 1 > /sys/kernel/debug/tracing/tracing on
- To clear the trace
	- echo > /sys/kernel/debug/tracing/trace
- To see the trace
	- cat /sys/kernel/debug/tracing/trace
	- Consuming read: `cat /sys/kernel/debug/tracing/trace\_pipe`

#### echo 1 > /sys/kernel/debug/tracing/events/irq

tracer: nop

entries-in-buffer/entries-written: 15318/15318  $HP:24$ -----=> iras-off ----=> need-resched ---=> hardirg/softirg --=> preempt-depth delay **TASK-PID TIMESTAMP FUNCTION** CPU# bash-24796 [018] d.h. 36936.265283: softirq\_raise: vec=1 [action=TIMER]  $$ [000] d.h. 36936.265284: softirg raise: vec=1 [action=TIMER] [000] d.h. 36936.265285: softirg raise: vec=9 [action=RCU]  $\langle$ idle $\rangle$ -0 bash-24796 [018] d.h. 36936.265286: softirg raise: vec=9 [action=RCU]  $$ [000] d.h. 36936.265286: softirg raise: vec=7 [action=SCHED] [000] ..s. 36936.265288: softirg entry: vec=1 [action=TIMER]  $$ bash-24796 [018] d.h. 36936.265289: softirg raise: vec=7 [action=SCHED] bash-24796 [018] ..s. 36936.265291: softing entry: vec=1 [action=TIMER]  $$ [000] .Ns. 36936.265291: softirg exit: vec=1 [action=TIMER] [000] .Ns. 36936.265291: softirg entry: vec=7 [action=SCHED]  $\langle$ idle>-0  $\langle$ idle>-0 [000] .Ns. 36936.265292: softirg exit: vec=7 [action=SCHED]  $$ [000] .Ns. 36936.265292: softirg entry: vec=9 [action=RCU]  $$ [000] .Ns. 36936.265293: softirg exit: vec=9 [action=RCU] bash-24796 [018] .Ns. 36936.265303: softing exit: vec=1 [action=TIMER] bash-24796 [018] .Ns. 36936.265303: softing entry: vec=7 [action=SCHED] bash-24796 [018] .Ns. 36936.265307: softing exit: vec=7 [action=SCHED] bash-24796 [018] .Ns. 36936.265307: softirg entry: vec=9 [action=RCU] bash-24796 [018] .Ns. 36936.265308: softing exit: vec=9 [action=RCU] <idle>-0 [002] d.h. 36936.265466: irq handler entry: irq=130 name=eth0-tx-0 [002] d.h. 36936.265468: softirg raise: vec=3 [action=NET RX] <idle>-0 [002] d.h. 36936.265469: irq handler exit: irq=130 ret=handled  $$ 

## Writing to the Trace from Kernel

- Use trace printk(...) instead of printk
- Why not printk?
	- Changes scheduling
	- Slow
	- Harder to tell order with trace messages
- trace printk will print the calling function on the stack
	- So it is inconsistent with the actual function if it is inlines

## Snapshot; CPU Buffers

- Reading the buffer can cause events to be lost
- You can use snapshot instead:
	- echo 1 > snapshot (allocates spare buffer and clears it)
	- cat snapshot
	- If done echo 0 > snapshot (free the buffer)
- Per CPU buffers exist in per cpu directory
	- Note that their data is not interleaved in the global trace

#### uprobes

• perf probe -x /lib/x86 64-linux-gnu/libc.so.6 malloc

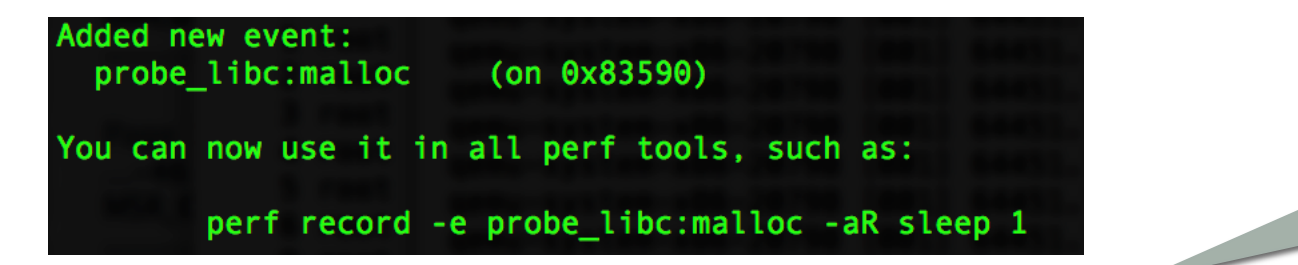

Collect all raw counters

- perf record -g -e probe libc:malloc -aR sleep 10
- perf report

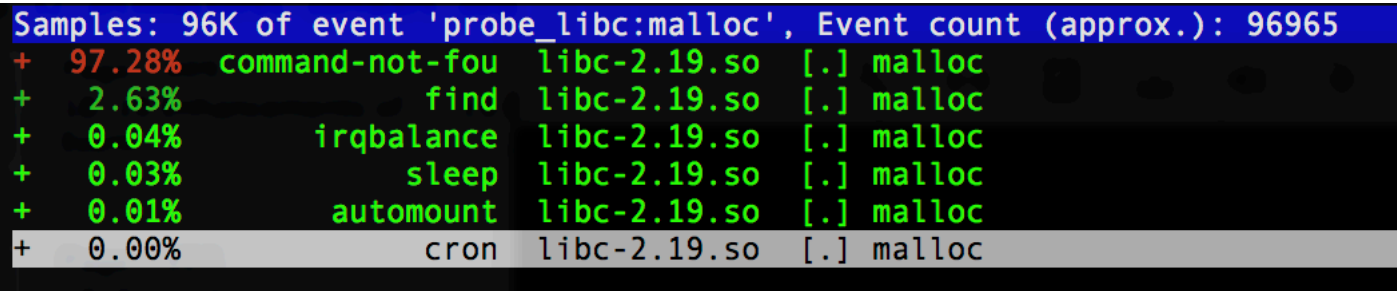

#### Function tracer

• echo 'function > current\_tracer'

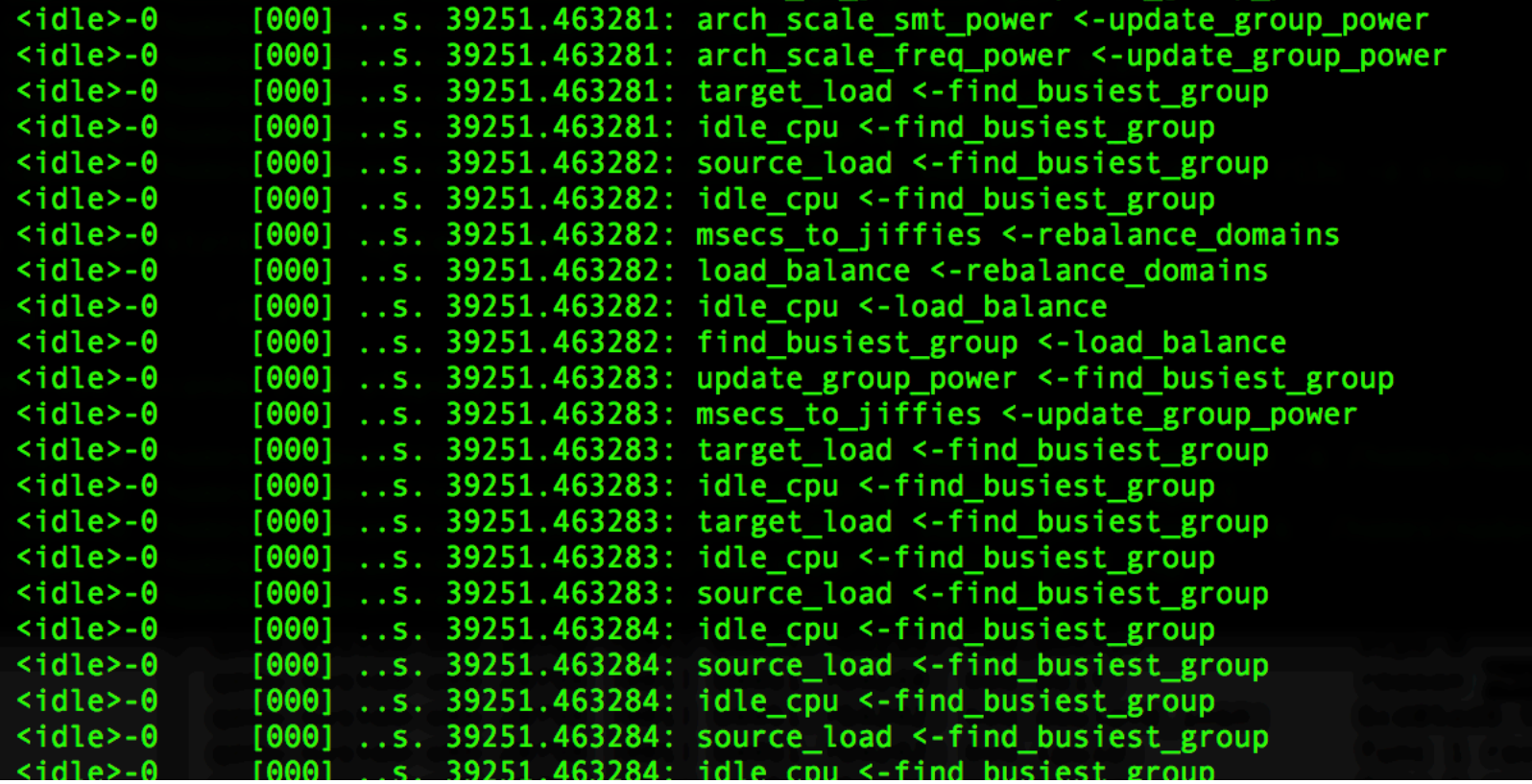

## Setting ftrace filter

- echo '\*balance\*' > set\_ftrace\_filter
- cat trace

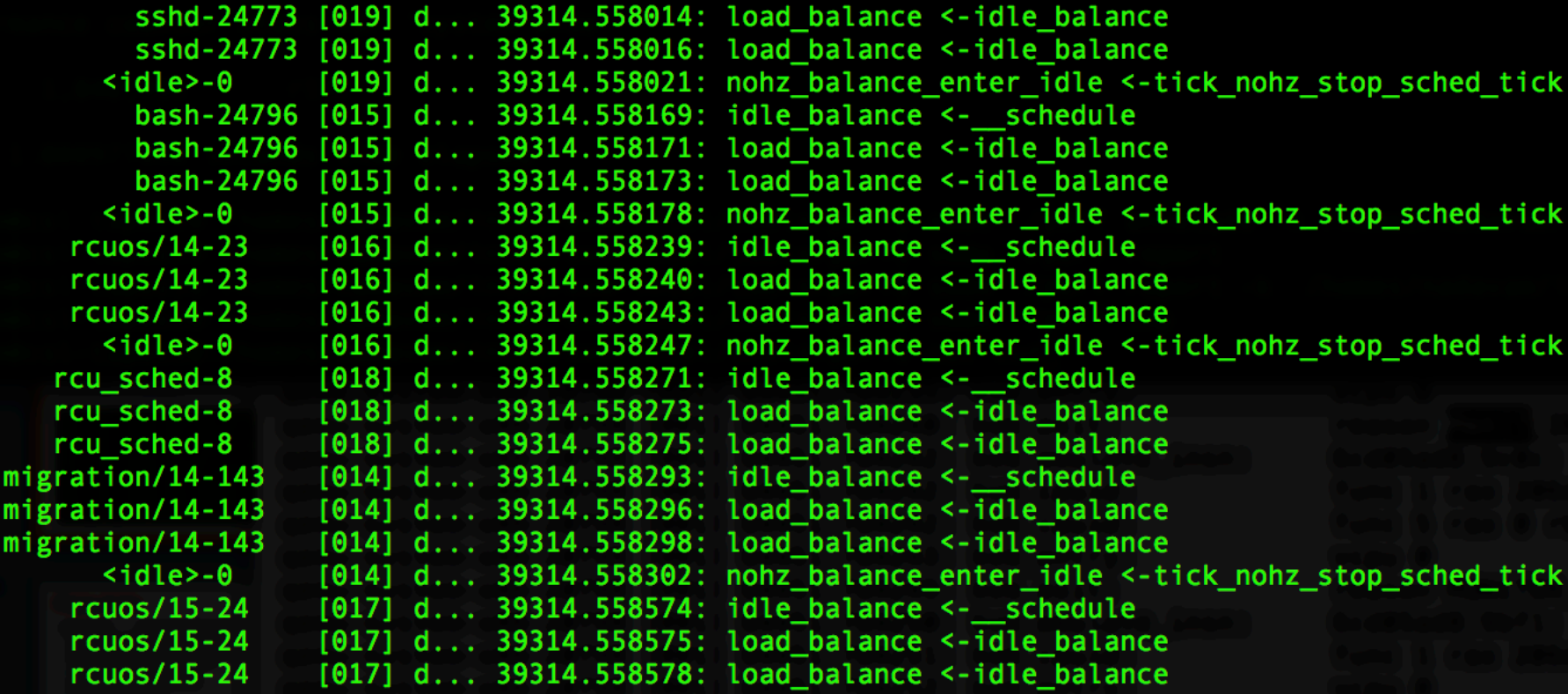

## Tracing Specific Module

- echo :mod:nfs > set\_ftrace\_filter
- cat trace

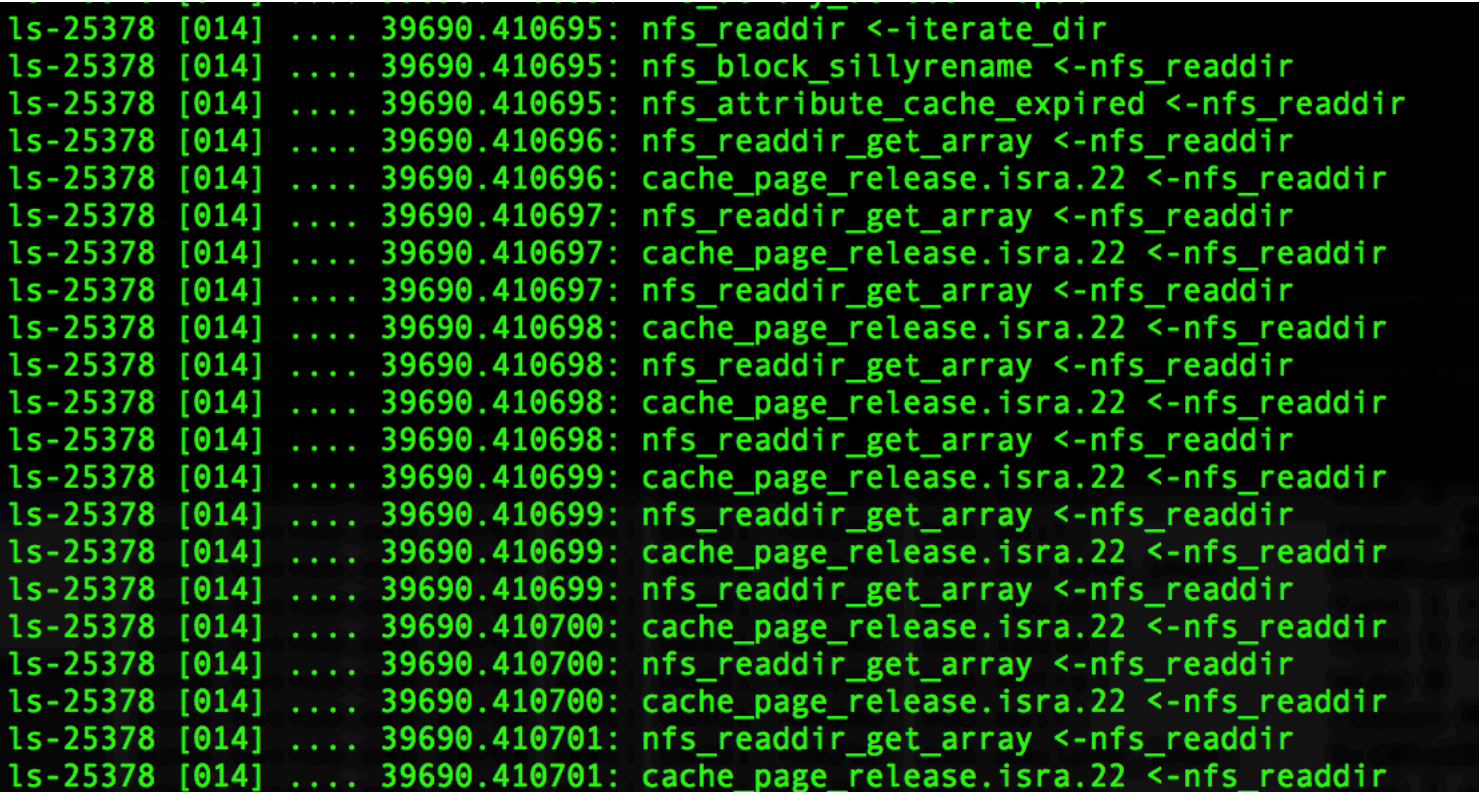

## **Set Tracing Trigger**

- echo > trace
- echo 0 > tracing\_on
- echo nf\_nat\_ipv4\_in:traceon > set\_ftrace\_filter

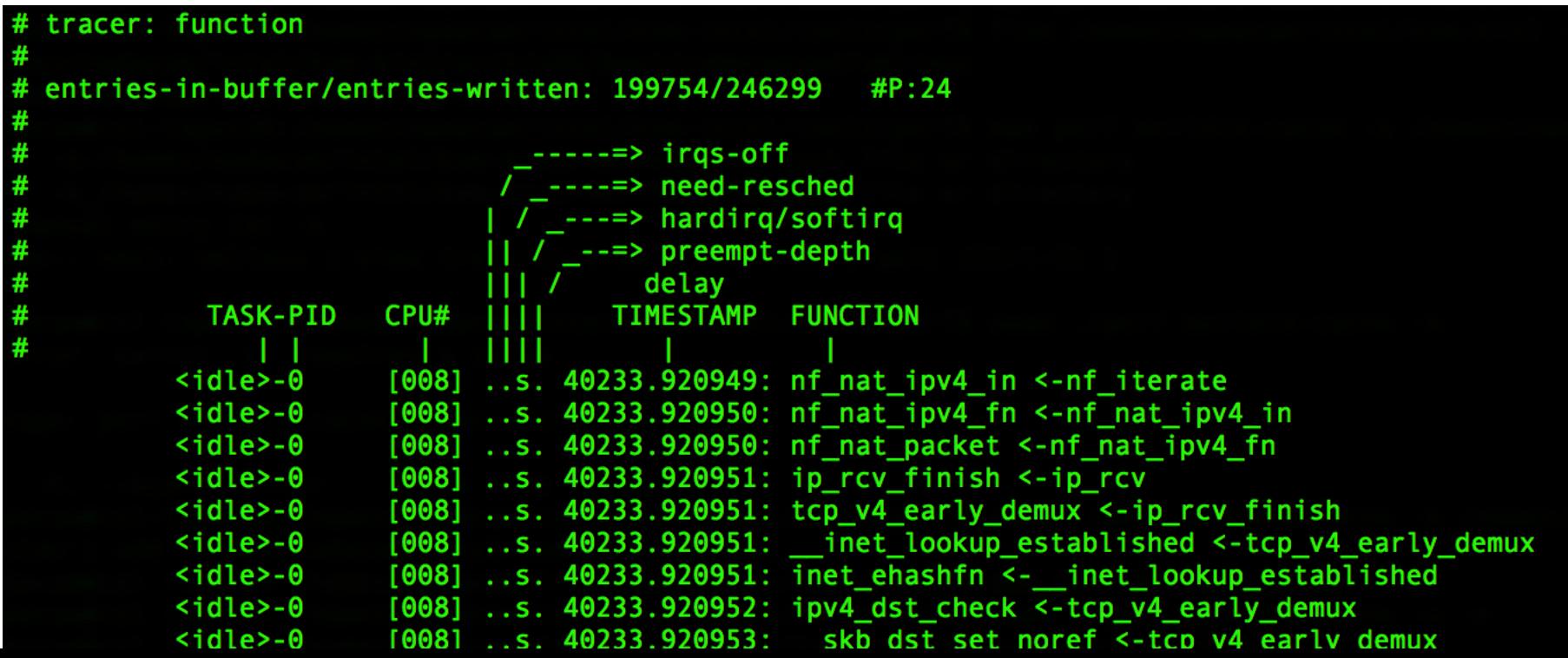

#### Function graph tracer

• echo 'function\_graph' > current\_tracer

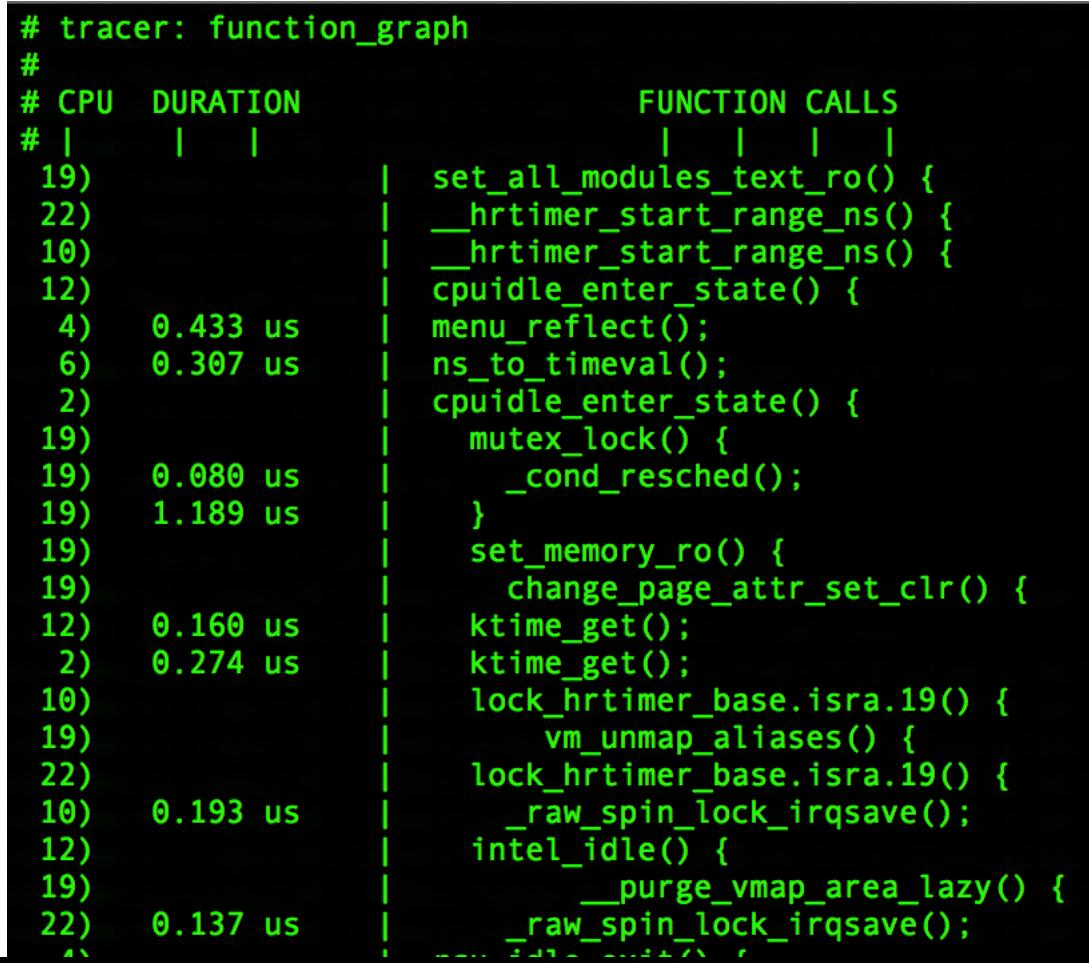

#### ftrace in userspace

- You can enable trace from userspace in the critical section by writing to 1 to tracing\_on file
	- Examples on LWN
- Record userspace events in the trace
	- echo hello world > trace marker

## Controlling ftrace from the kernel

- You can disable/enable tracing in the kernel
	- tracing on() and tracing off()
- Dumping ftrace to console
	- echo 1 > /proc/sys/kernel/ftrace dump on oops
	- Can also be set as kernel parameter (ftrace\_dump\_on\_oops)
	- You can initiate dump using ftrace\_dump()
	- [ instead of dump stack() ]

## Other useful features

- CPU mask for tracing (tracing\_cpumask)
- Change buffer sizes (buffer\_size\_kb and buffer size total kb)

#### Ftrace clocks

- trace clock change the clock used to order events
	- local: Per cpu clock but may not be synced across CPUs
	- global: Synced across CPUs but slows tracing down.
	- counter: Not a clock, but just an increment
	- uptime: Jiffy counter from time of boot
	- perf: Same clock that perf events use
	- x86-tsc: TSC cycle counter

## References

- https://perf.wiki.kernel.org/index.php/Main\_Page
- http://www.linux-kvm.org/page/Perf\_events
- http://lwn.net/Articles/365835/
- http://lwn.net/Articles/366796/
- Documentation/trace/ftrace.txt
- Documentation/trace/uprobetracer.txt
- Documentation/trace/tracepoints.txt

## Backup

## **PEBS**

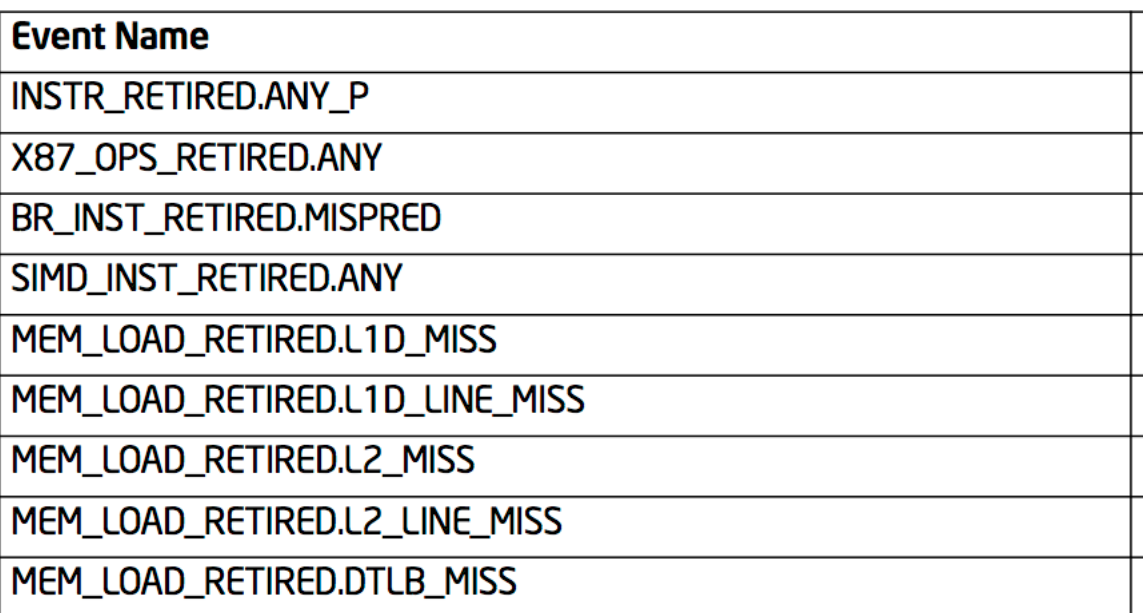

## Libpfm

• sudo perf stat -e r13c -a sleep 1